# BLACKBOARD COMMON COURSE MENU

Blue Ridge Community & Technical College

### **Goals**

The purposes of the common course menu are –

- 1. To promote student retention
	- Online enrollment continues to grow
	- Proven correlation between site design and retention
	- Seamless navigation and "findability"
- 2. To facilitate course creation for faculty
	- Time commitment to create web content
	- Head start in transforming content for delivery online

### The Common Course Menu

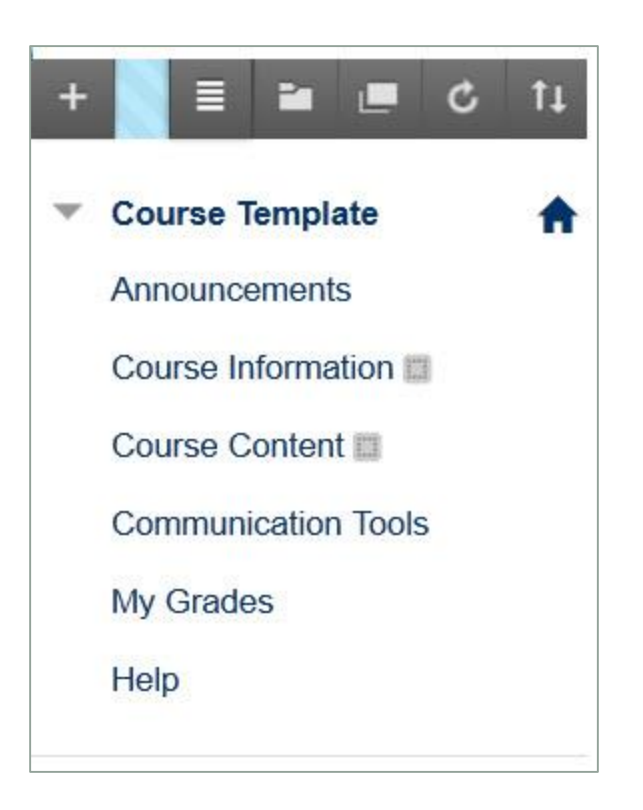

### Announcements

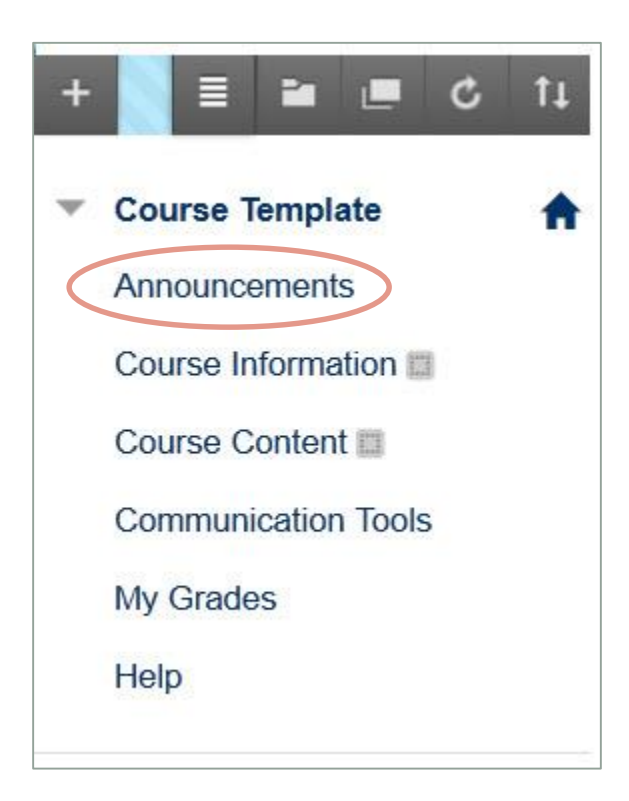

The entry point for every course and an ideal way to communicate information to the entire class including

- when assignments are due,
- changes to the syllabus or schedule,
- clarifications on assignments, or
- exam study tips.

## Course Information

The Course Information link should lead to familiar resources such as

- the syllabus,
- an assignment schedule,
- instructor biography, and your
- participation policy.

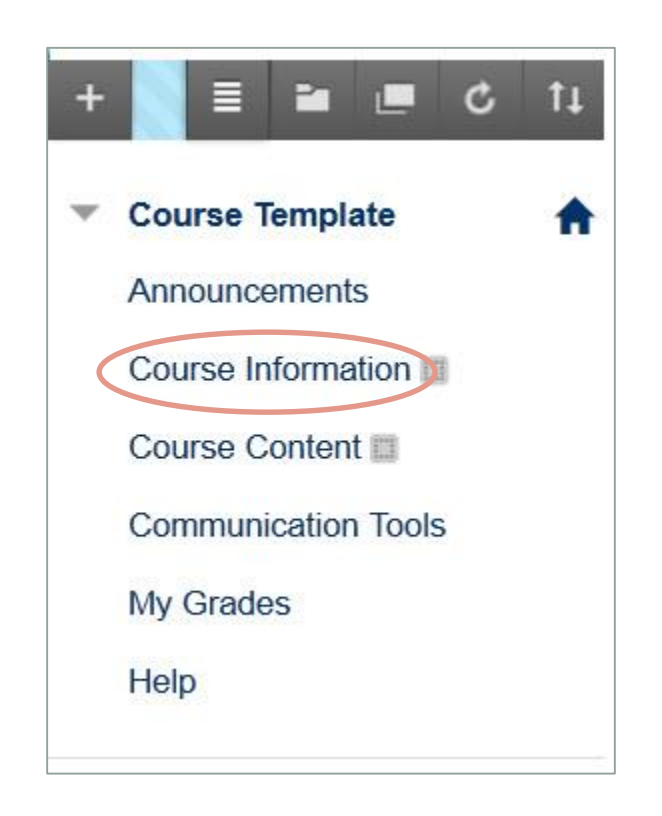

## Course Content

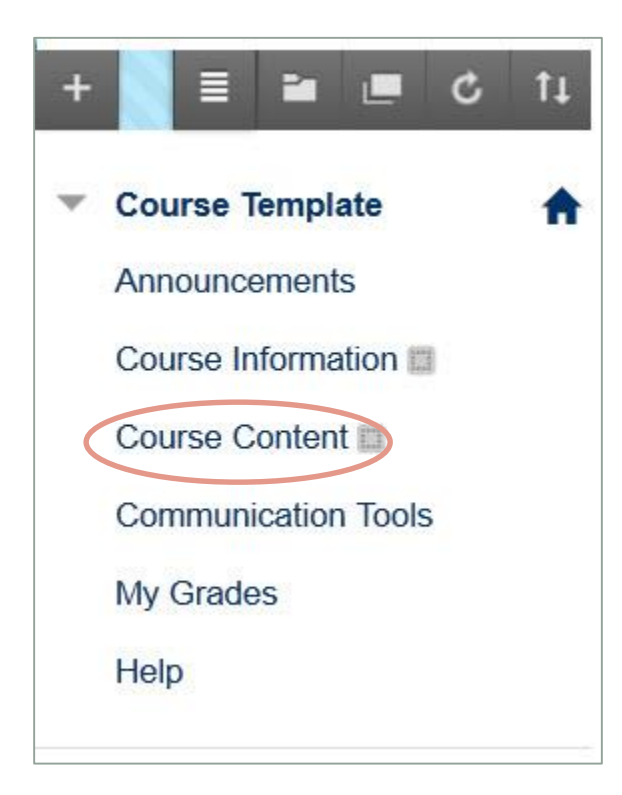

### Course Content will link to

- assignments,
- tests,
- resources, and
- other content-related materials for your course.

We encourage you to create **second-level structure** in this area to organize content.

### Organizing Course Content

#### Content Type

- Creating Folders within your Course Content area to structure your materials by content type is a useful approach for your **face-toface course**.
- If you use Blackboard to share files, post complementary resources, or "go green" by making less paper copies, this is a perfect option for you.

#### **Modules**

- Creating Lesson Plans or Folders to organize content in a modularized fashion is an excellent model for **online or hybrid courses**.
- You can add all related instructional materials, practice assignments and assessments in one location.

### Organizing by Content Type

- Ideal for your **face-toface course**
- All materials of a similar category are added to the appropriate folder.

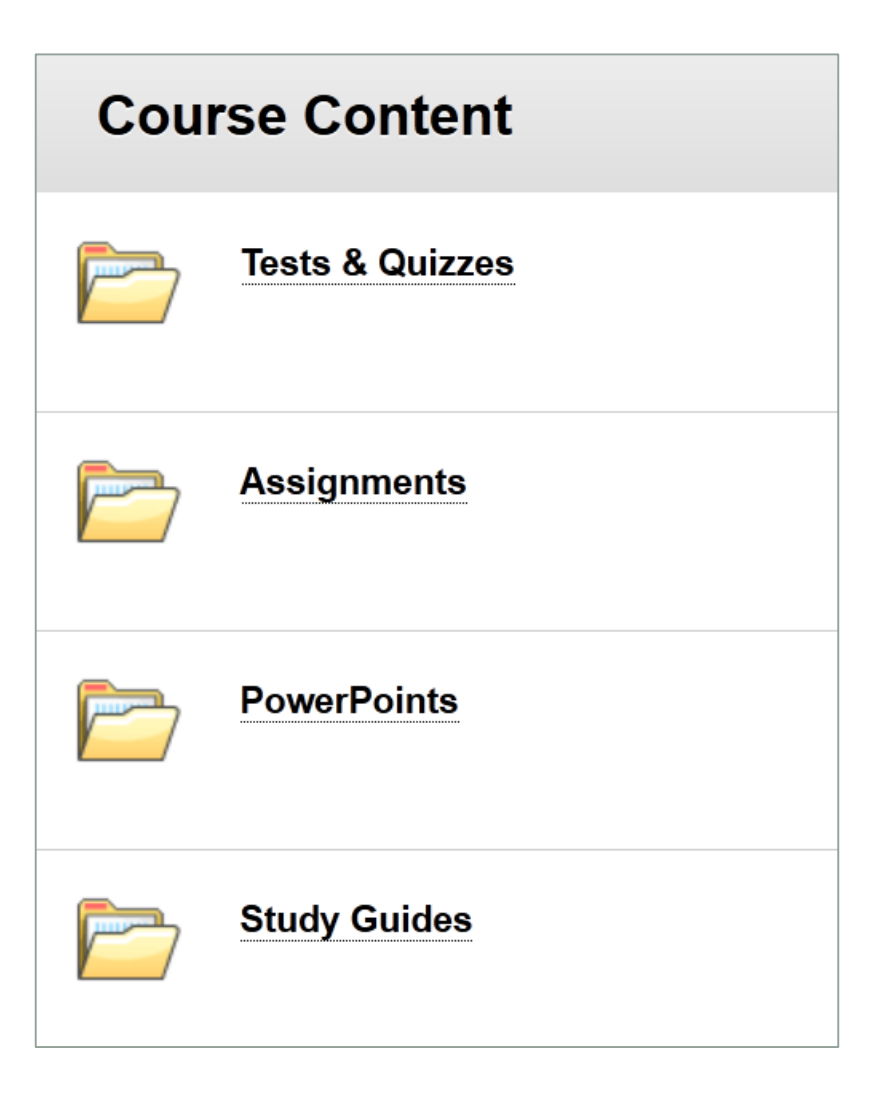

### Modularizing Your Content

#### *Sequential*

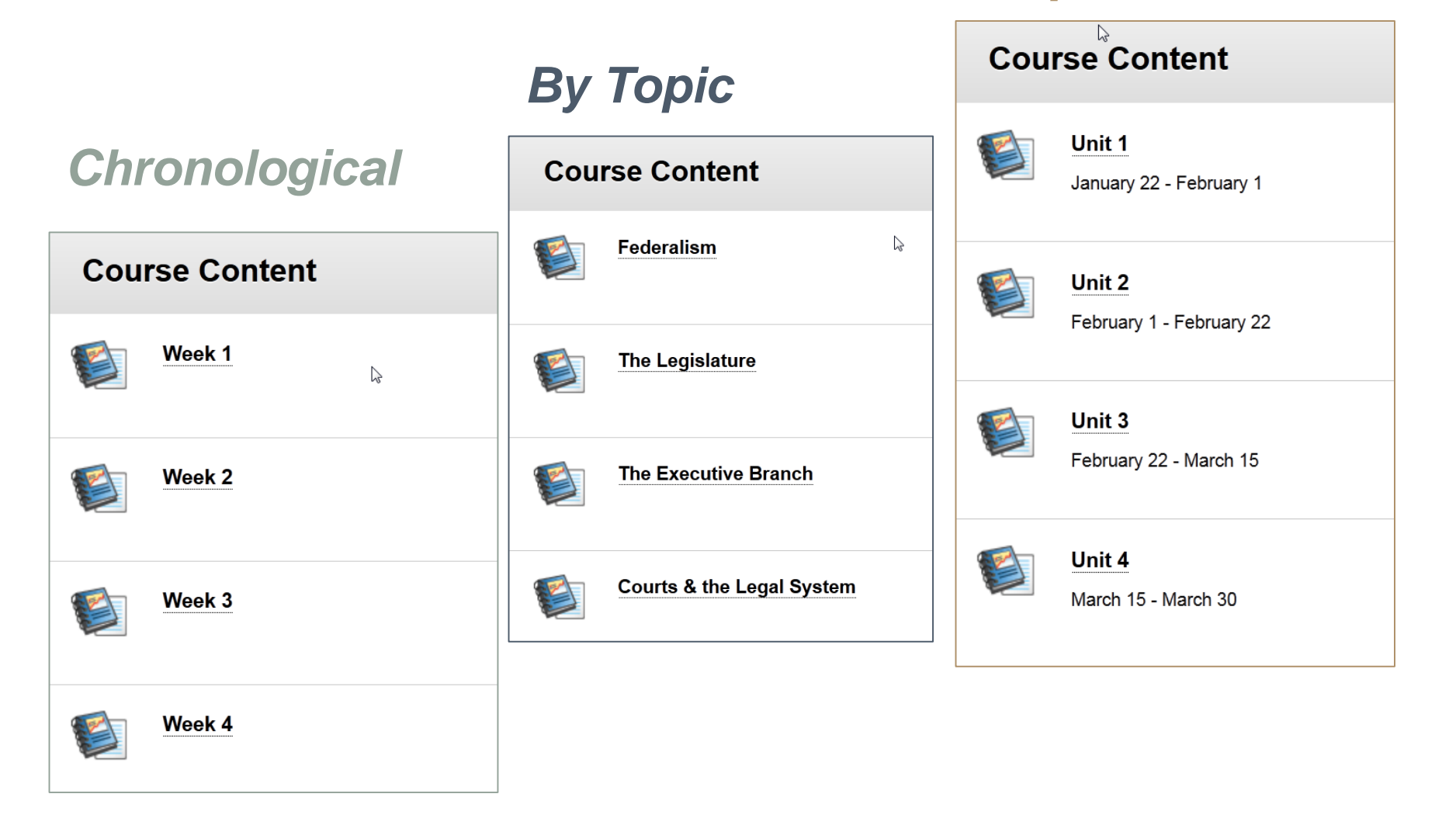

### Communication Tools

The Communication Tools link is where you can make tools such as

- Messages or E-mail,
- the Discussion Board,
- Journals,
- Blogs, and
- Chat,

available in one convenient location.

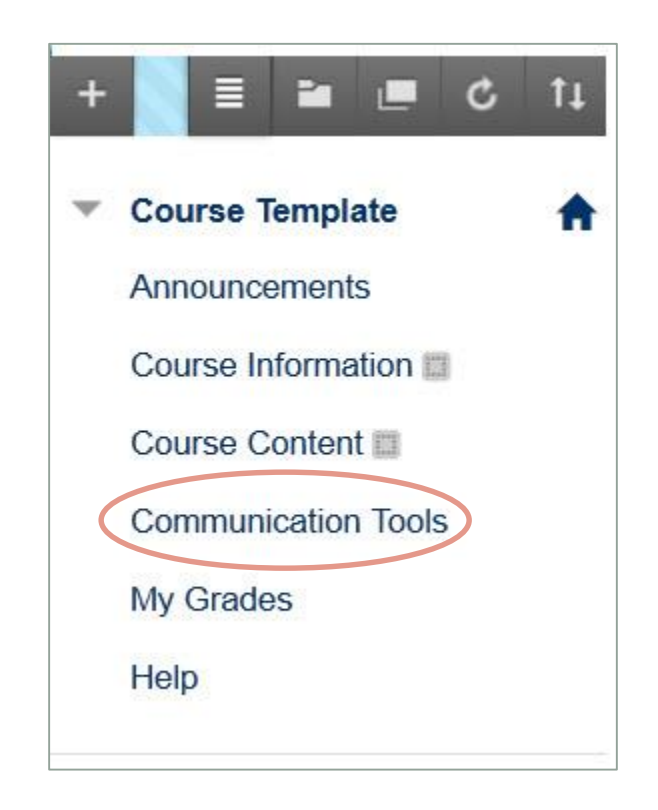

# My Grades

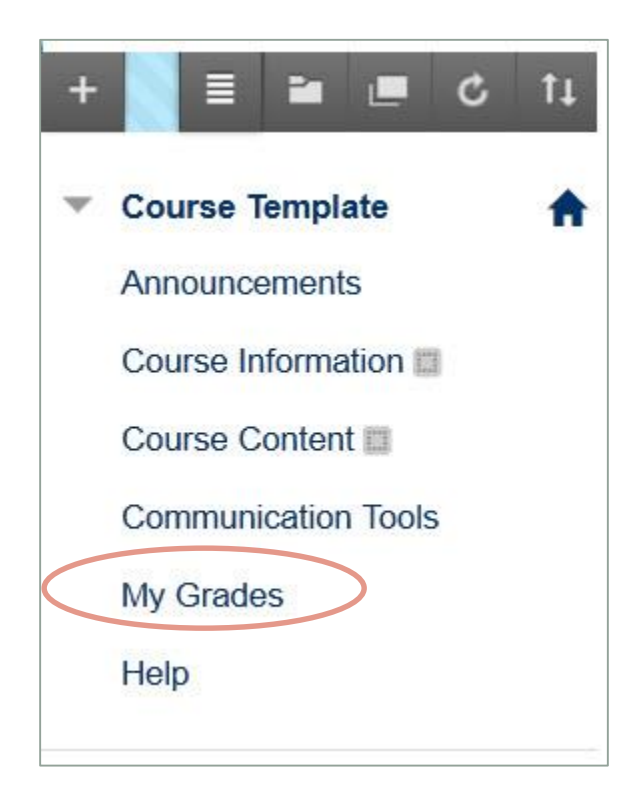

The My Grades report includes a student's calculated score, as well as each graded assignment, and

- its point value,
- the points he or she earned,
- when the item was submitted,
- when it was graded, and
- your personalized feedback.

## **Help**

Help is an external link to Blackboard's studentcentered help site. When students access Blackboard Help, they can search for step-bystep directions and/or video tutorials to help them complete their tasks.

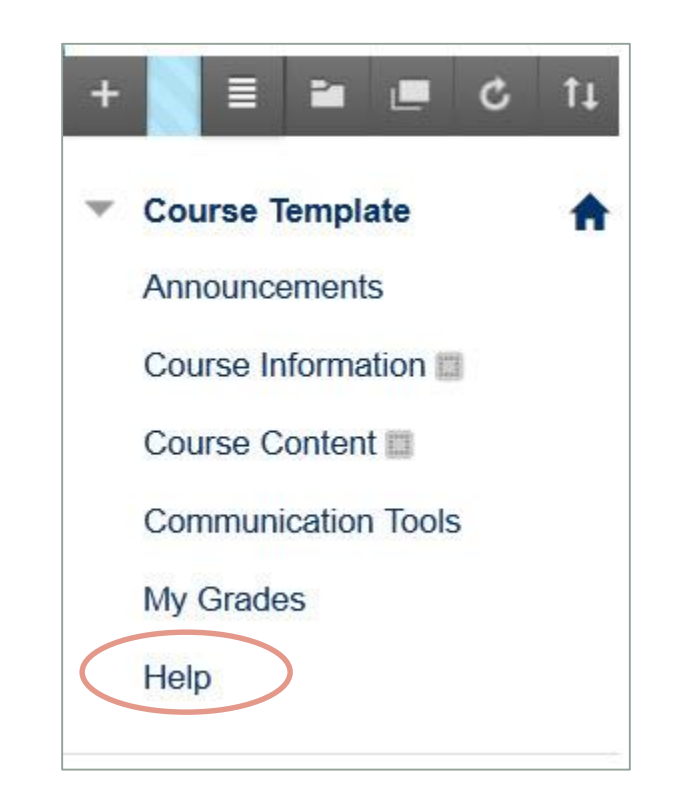

### Best Practices for Teaching Online

- 1. Incorporate an orientation period and materials to familiarize students with your course.
- 2. Use communication tools abundantly to let students know that you care about the course and about their concerns.
- 3. Articulate your plan for communication—either on the syllabus or in your orientation—and stick to it.

### Best Practices for Teaching Online

- 4. List module-level objectives within your content areas in student-friendly language.
- 5. Use grading rubrics so students understand exactly how their grade will be calculated.
- 6. List a "How-To" along with your assignment guidelines.
- 7. Apply strategies to minimize academic dishonesty.